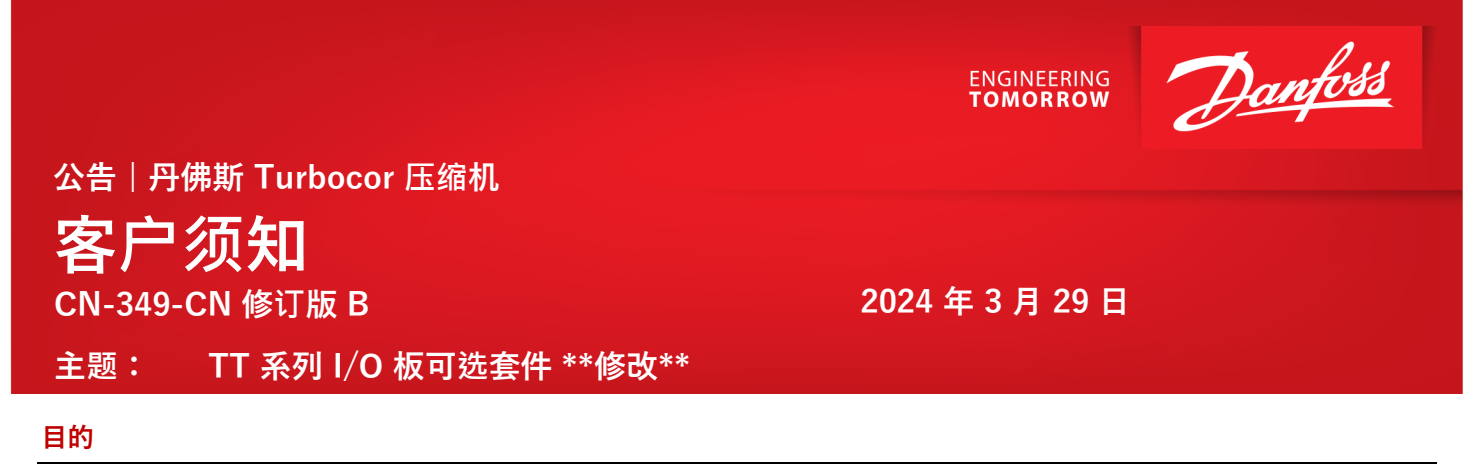

# **修**订**版 B 更新内容已加下划**线

本公告旨在通知客户,我们新增了一款 I/O 板产品。当前的 I/O 板 (PN 100076-1) (如下左图所示) 仍可供购买。两者 都将作为可配置选项在 Turbocor 产品商店中提供。 该新型板设计(如下右图所示)旨在与我们的 TurbocorCloud® Services 配合使用,将于今年晚些时候正式发布。使用新的 I/O 板可以将多台压缩机连接到一个TurbocorCloud® 服务 监控设备。

对于不需要使用 RS232 端口的用户,这种新型板设计可以向后兼容。它将现有的 RS232 端口替换为第二个 RS485 端 口,提供与压缩机通信的可选方式。

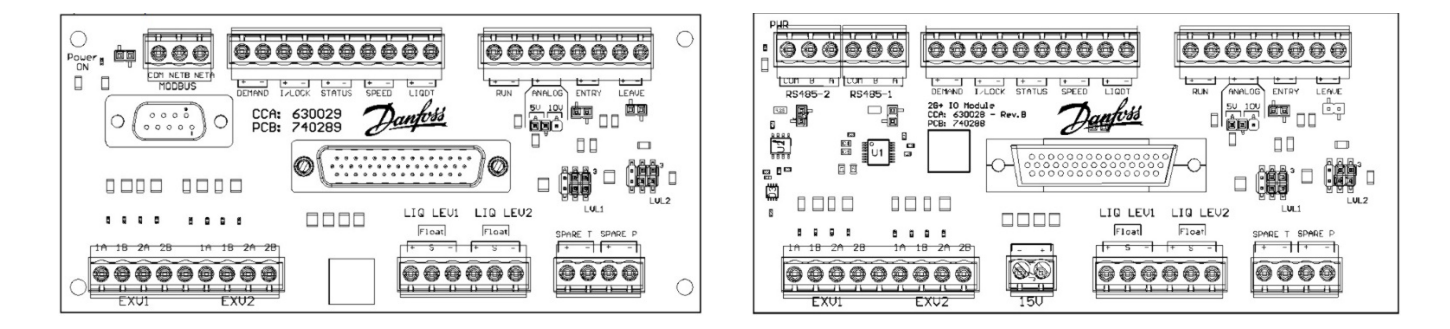

### **当前使用的 I/O 板(套件部件号 100076-1) 新的 I/O 板(可选套件部件号 100410)**

#### **总结**

我们推出了一款新的 TT 系列 I/O 板, 以适应 TurbocorCloud Service 等未来产品。如果不需要使用 RS232 端口,则新板向后兼容。

通过服务监控工具 (SMT) 将压缩机连接到计算机时,需要使用 RS-485 转 USB 适配器进行通信。

- 1. 为了将 SMT 直接连接到压缩机, 请拔下插入 I/O 板 RS485-2 的所有电缆。
- 2. 将适配器电缆连接至压缩机 I/O 板上的接线盒。

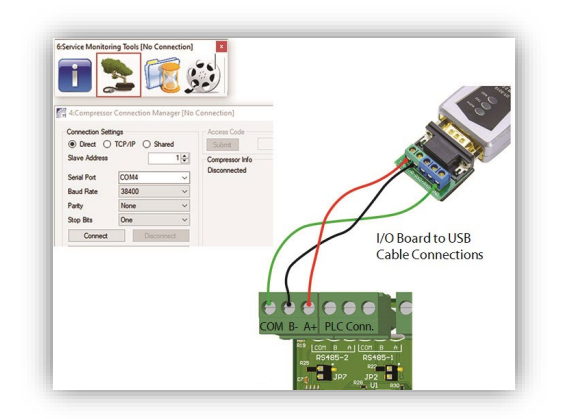

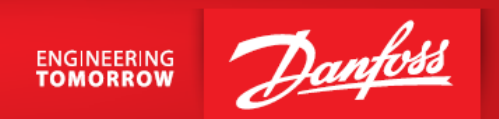

- 3. 将适配器电缆的 USB 端连接至计算机。此连接的工作方式与 RS232 连接相同。有关详细信息,请参阅 TT 系 列服务手册。
- 4. 打开SMT Tool 程序。有关所需任务,请参阅 SMT 用户手册。

# **需采取的措施**

当需要更换现有版本时,请继续订购部件号为 100076-1 的套件。如果首选双 RS485 通信,则订购部件号为 100410 的 套件。

# **需要协助**

如有其他问题,请联系您的大客户经理或我们的产品支持小组,联系方式为:[turbocor.ps.na@danfoss.com](mailto:turbocor.ps.na@danfoss.com) 或 [turbocor.ps.eu@danfoss.com](mailto:turbocor.ps.eu@danfoss.com)(欧洲范围内的咨询)。

**Danfoss LLC ● 1769 E Paul Dirac Drive ● Tallahassee, FL 32310 USA ● [turbocor.ps.na@danfoss.com](mailto:turbocor.ps.na@danfoss.com) ● [http://turbocor.danfoss.com](http://turbocor.danfoss.com/) ● 电话:+1 850 504 4800**

Danfoss LLC 对手册、说明书、以及其他印刷材料中可能出现的错误不承担任何责任。Danfoss LLC 保留改动其产品的权利,恕不另行通知。如果改动不会引起已商定规格的必要更改,则此规定也适用于已订购 的产品。本材料中的所有商标为其各自公司的财产。Danfoss 和 Danfoss 徽标均为 Danfoss A/S 的商标。保留所有权利。